1. For the MMEG application to run, Windows applications need to be installed in a particular order. This error means that IIS was installed after .NET Framework 2.0. If this applies to you, you can fix the problem by going to your Control Panel and selecting Add/Remove Programs.

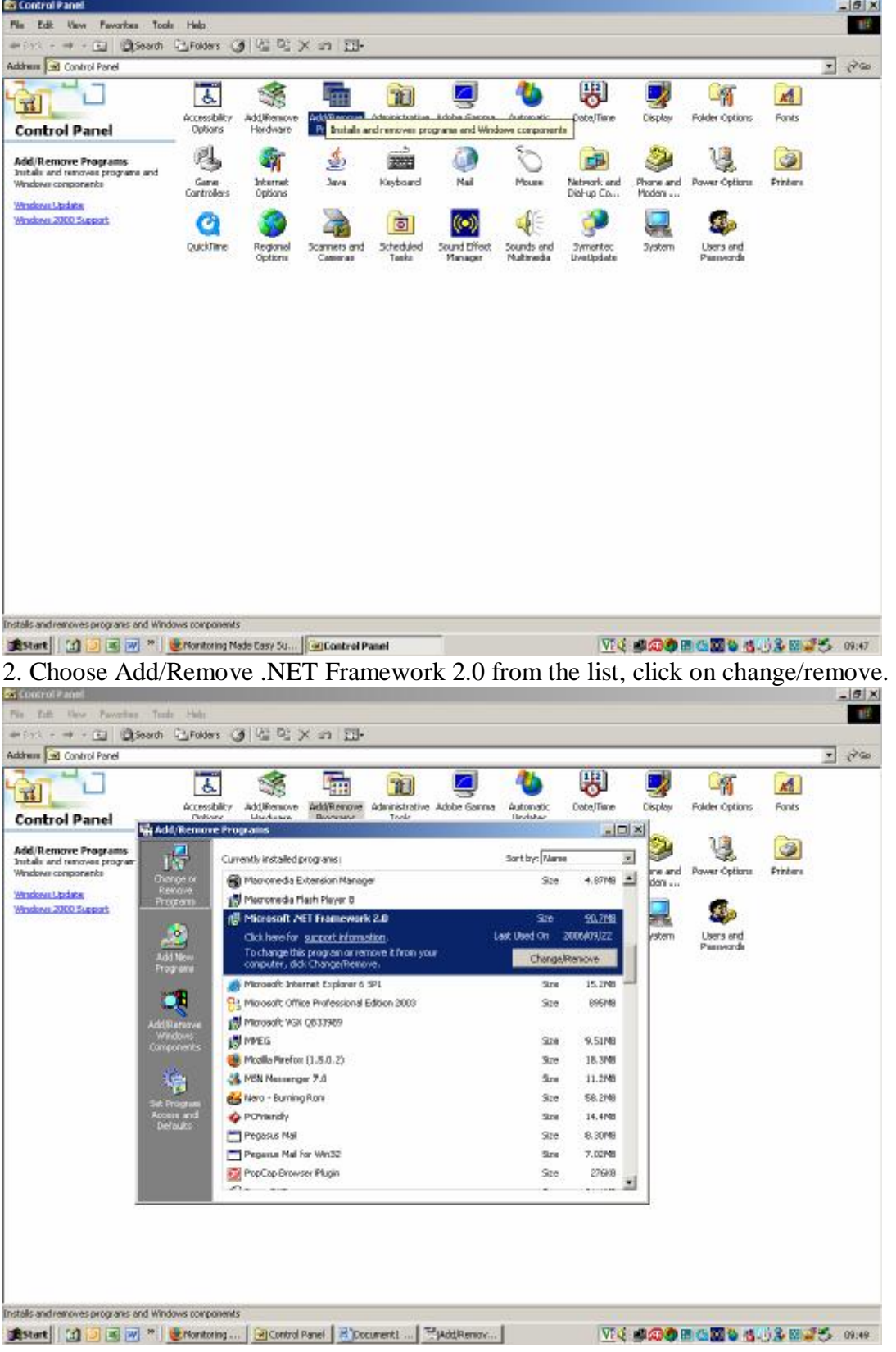

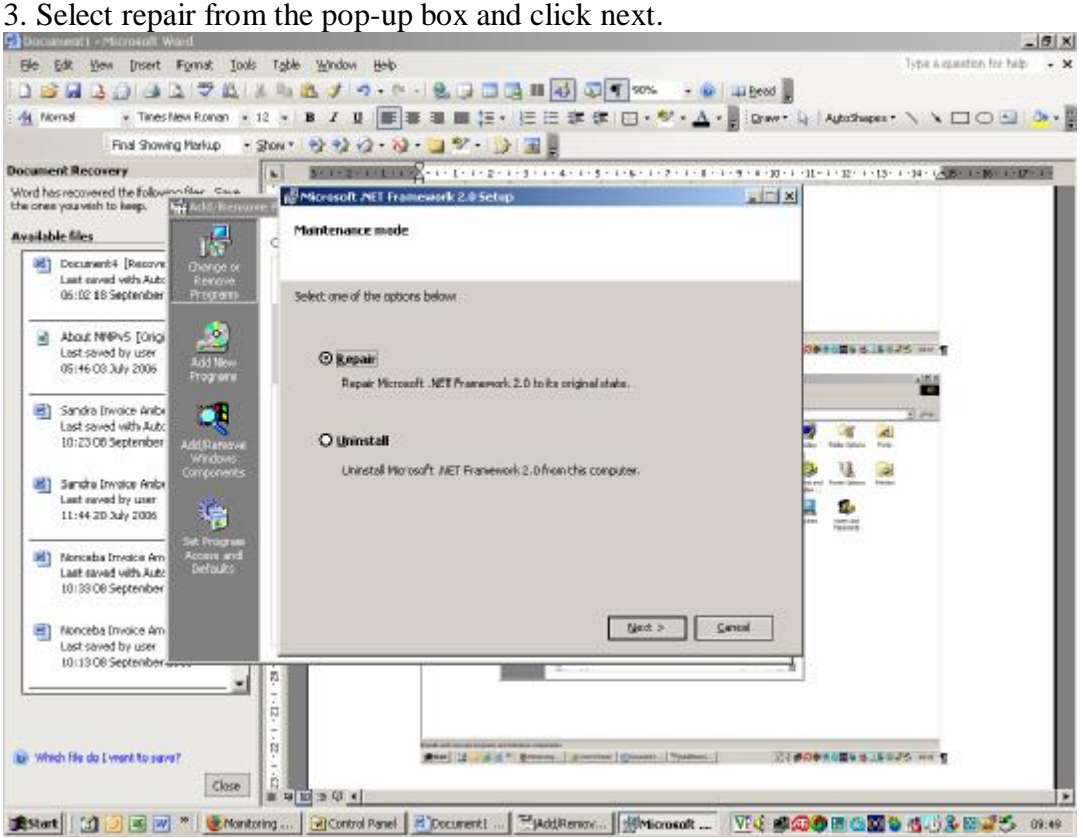

## 4. The computer will start the repair process (shown below).

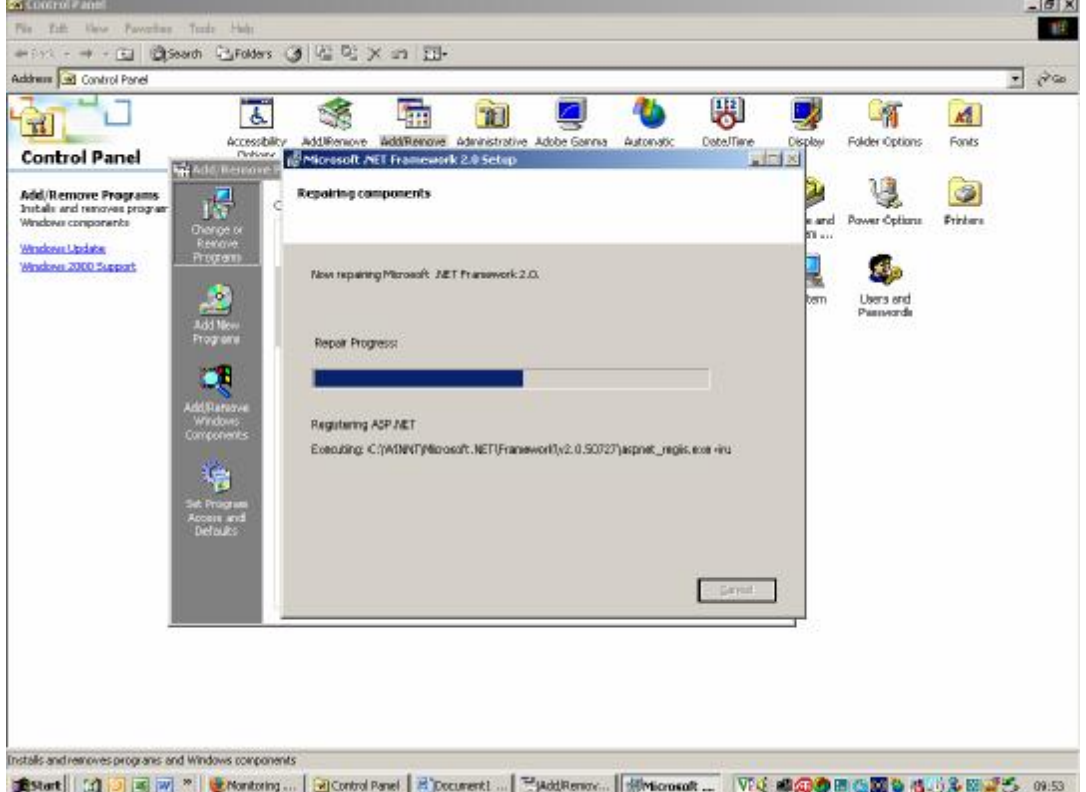

You will get a message that Microsoft .Net Framework 2.0 has been successfully repaired.